## **Paramétrez vos drivers NVIDIA pour augmenter les performances graphiques**

## **Date de dernière mise à jour : 14/07/2007 à 18:11**

## Source : http://www.vulgarisation-informatique.com/parametrer-drivers.php. Distribution interdite sans accord écrit d'Anthony ROSSETTO (http://www.vulgarisation-informatique.com/contact.php)

Comme un ordinateur à son achat, les **performances** délivrées par votre carte graphique peuvent être optimisées juste après l'installation des <a href="introduction-drivers.php" title="Qu'est-ce qu'un driver ?">**drivers**, qui configurent généralement les options de votre carte graphique sur le mode **Qualité**. Nous allons ici paramétrer les drivers d'une carte graphique NVIDIA, et plus précisément d'une 6600 GT. Les options ne changeront pratiquement pas pour toutes les cartes NVIDIA. En revanche, les possesseurs de cartes ATI auront le nom des options sensiblement identiques, mais ces options ne seront pas agencées de la même manière.

Pour commencer à **optimiser vos performances graphiques**, faites un clic droit sur le bureau, et cliquez sur **Propriétés**, puis sur le bouton **Paramètres**. Cliquez ensuite sur l'onglet **Avancé**. Cliquez ensuite sur l'onglet **Geforce 6600 GT**. Vous arrivez devant une fenêtre un peu spéciale :

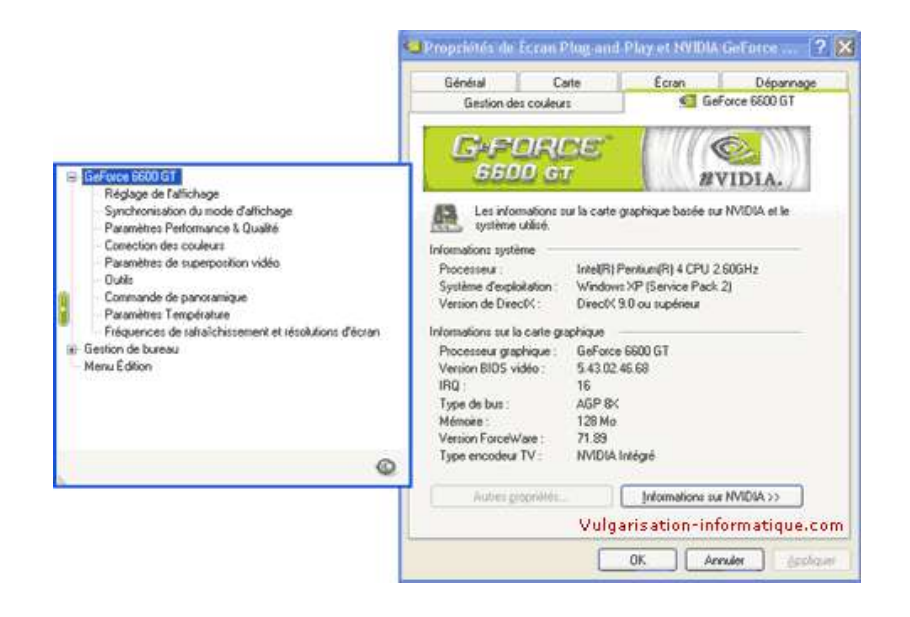

La partie la plus intéressante est celle qui va nous permettre **d'augmenter les performances graphiques**. Sélectionnez à gauche **Paramètres performances & Qualité**.

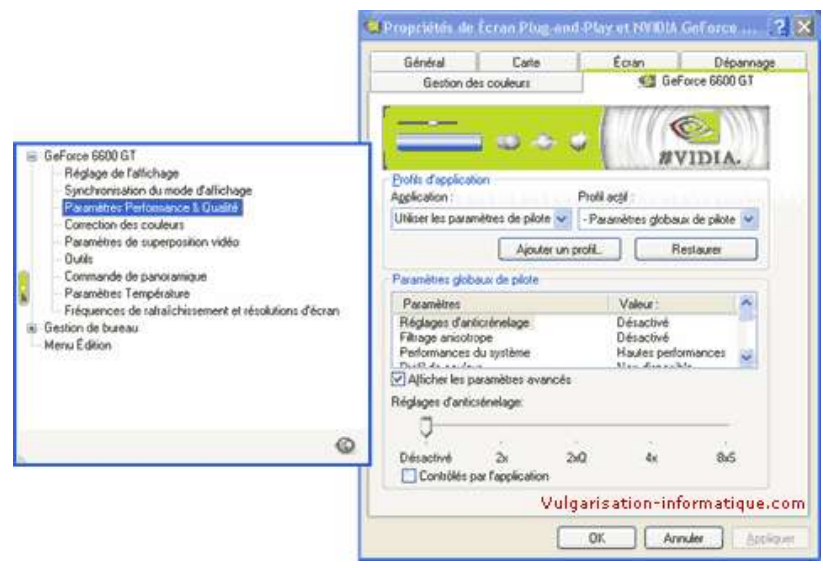

Nous allons maintenant régler les options une par une. Dans la zone **Paramètres globaux de pilotes**, cochez la case **Afficher les paramètres avancés** et cliquez sur **Réglages d'anticrénelage**. Décochez la case **Contrôlés par l'application**, et réglez ensuite le curseur sur **Désactivé**. Faites de même pour l'option **Filtrage anisotrope**. Cliquez ensuite sur l'option **Performances du système** et mettez le curseur à gauche sur **Hautes performances**. Sélectionnez ensuite l'option **Synchronisation verticale** et mettez **Activé**. Attention cela peut causer des problèmes avec certaines applications. Si vous avez un problème, **désactivez la synchronisation verticale**. Sélectionnez ensuite l'option **Forcer les mappages MIP** et réglez le curseur sur **Aucun**. Sélectionnez ensuite l'option **Optimisation trilinéaire**, et mettez le curseur sur **Activé**, faites de même pour l'option **Optimisation de filtre Mip anisotrope** et pour l'option **Optimisation d'échantillon anisotrope**.

Voilà, la plupart des options vous permettant de gagner en performances sont activées. Dans les jeux, sélectionnez pour gagner des performances le **mode 16 bit** si le jeu le propose. Grâce à ces réglages vous pourrez gagner plus de 30 % de performances (surtout avec **l'anticrénelage désactivé**).

Source : http://www.vulgarisation-informatique.com/parametrer-drivers.php. Distribution interdite sans accord écrit d'Anthony ROSSETTO (http://www.vulgarisation-informatique.com/contact.php)